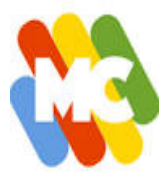

## **Le Powerwash**

C'est la méthode de réinitialisation d'un Chromebook sans clé de restauration.

à envisager si :

- $\triangleright$  message de réinitialisation à l'écran
- ➢ problèmes liés au profil/identifiant utilisateur
- $\triangleright$  Chromebook ne fonctionnant pas normalement
- ➢ vous souhaitez changer le propriétaire du Chromebook

Deux méthodes :

**1. Chromebook allumé, accès à la page d'identification :** effectuer un appui simultané sur les touches : **ctrl + alt + maj + r**

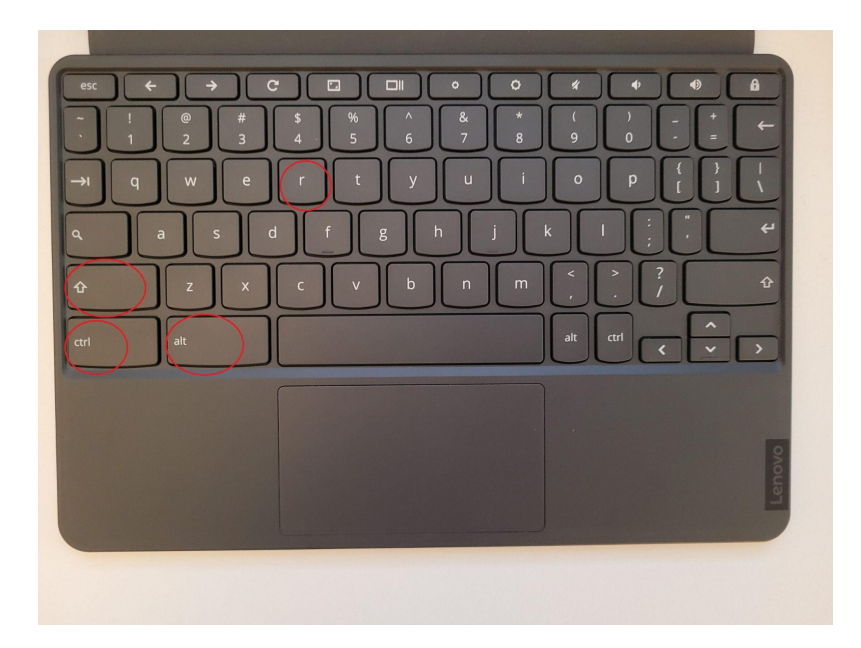

suivre les instructions……

## **2. Chromebook allumé, déjà authentifié :**

se rendre dans Paramètres / Paramètres avancés / Réinitialiser les paramètres : cliquer sur **Réinitialiser**

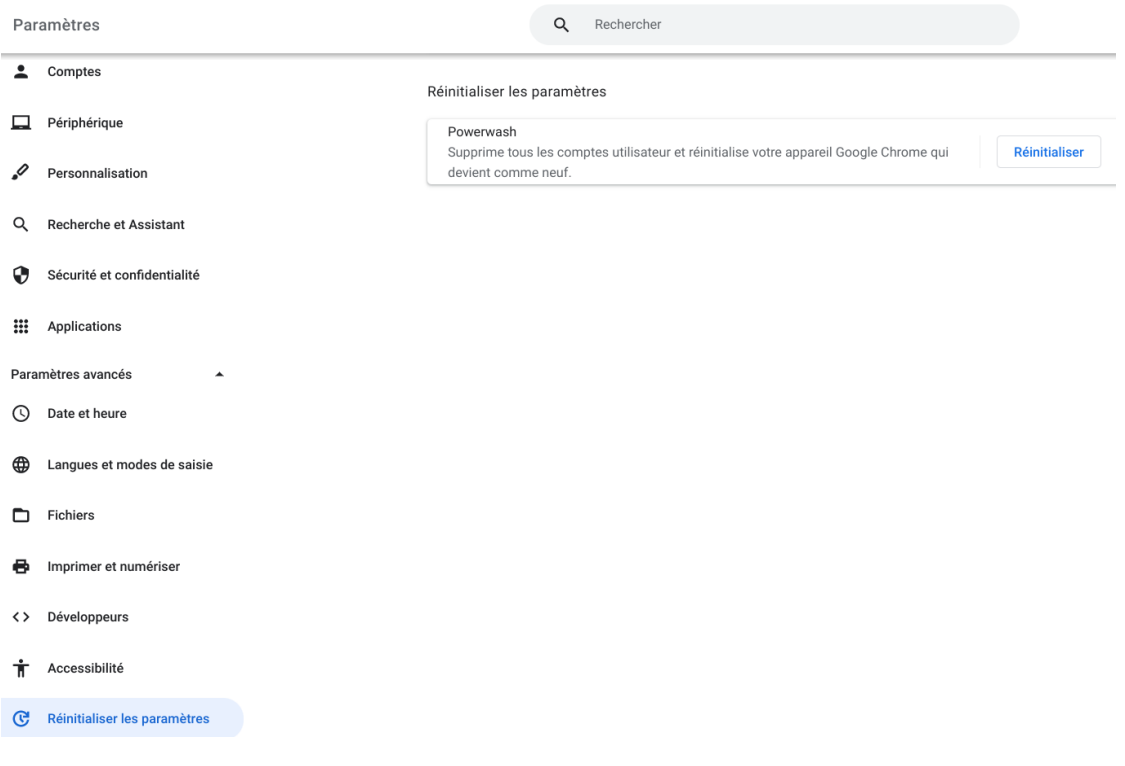

suivre les instructions......